# ZOS 5, 2012

# Zadání: skript kup.sh

- použití:
	- ./kup.sh jahody rajce chleba "rohlik syrovy" maslo
- činnost:
	- skript vytvoří soubor nakup.txt obsahující:

#### Chci nakoupit: ------------

jahody rajce chleba rohlik syrovy maslo

promyslete, jak zařídit, aby byli jednotlivé nákupní položky setříděné podle abecedy

# Zadání: skript51.sh

Napište skript51.sh , který:

- 1. Vytvoří vždy soubor pozdrav.txt obsahující větu Ahoj svete!
- 2. Při spuštění s –a vypíše na obrazovku ahoj
- 3. Při spuštění s –d vypíše aktuální datum
- 4. Při spuštění s –p 1 2 3 vypíše počet parametrů skriptu
- 5. Při spuštění s jinými parametry vypíše text Tak tedy nevim!

# Zadání: skript52.sh

- Skript má dva parametry
	- 1. parametr: adresář
	- 2. parametr: řetězec
- Skript bude procházet zadaný adresář (1.par) a vypíše všechny názvy souborů, obsahující zadaný řetězec (2.par)

./skript52.sh . truhlik

# Rešení: skript52.sh

```
#!/bin/bash
if test "$#" -ne 2
then
  echo "Zadej nazev adresare a retezec, co budu hledat!"
  exit 1
fi
for A in "$1"/*
do
  if test -f "$A"; then
    if test -r "$A"; then
      cat "$A" | grep "$2" > /dev/null
       if test $? - eq 0; then echo "$A"; fi
    fi
  fi
                     využijeme testu návratové
done
                      hodnoty, zda předchozí
                       příkaz skončil úspěšně
```
### wget - stahování souborů z webu

- wget [http://www.zcu.cz](http://www.zcu.cz/)
	- Stáhne a uloží soubor index.html
- wget <http://nekde.cz/obrazek.jpg>
	- Stáhne soubor obrazek.jpg

#### Využití cyklu for pro stahování obrázků for a in  $$$  (seq 9) do wget http://www.neco.cz/obr\${a}.jpg done

Stáhne obr1.jpg až obr9.jpg Příkaz seq x generuje čísla 1 .. x

## Znakové www prohlížeče, mail

- links [http://m.idnes.cz](http://m.idnes.cz/)
- lynx [http://m.idnes.cz](http://m.idnes.cz/)
- pine práce s poštou např. na eryxu
- **mail [pesicka@kiv.zcu.cz](mailto:pesicka@kiv.zcu.cz) -s pozdrav** ◦ Ahoj, jak se mas? <Ctrl>+<D>
- mail [pesicka@kiv.zcu.cz](mailto:pesicka@kiv.zcu.cz) < povidka.txt

# Spuštění procesu na pozadí

#### ▶ Vypocet &

- Spustí program výpočet na pozadí
- V shellu můžeme zadávat další příkazy, nečeká na dokončení
- nohup vypocet  $>$  vysledek.txt &
	- Výpočet probíhá i po odpojení terminálu (např. zavřeme okno programu putty na eryx.zcu.cz)

## Proměnné, uvozovky, apostrofy, zpětné apostrofy (!)

- 1. MOJE="Ahoj" Pozor kolem znaku = nejsou mezery! Častá chyba
- 2. echo MOJE ... Vypíše MOJE
- 3. echo \$MOJE ... Vypíše Ahoj
- 4. touch \$MOJE x touch MOJE
- 5. echo "\$MOJE" ... vypíše Ahoj
- 6. echo '\$MOJE' .. apostrof, vypíše \$MOJE (!)
- 

7. echo `ls` .. Zpětný apostrof, vykoná příkaz a nahradí jeho výstupem

## Proměnné 2

- BARVA=zelenou
- echo "Mam rad \$BARVA barvu"
- echo 'Mam rad \$BARVA barvu'
- $\blacktriangleright$  LIDI= $\$(who)$
- echo "prihlaseni: \$LIDI"
- echo prihlaseni: ` who`

Všimněte si rozdílu v interpretaci, pokud je řetězec mezi uvozovkami a apostrofem

## Proměnné 3 – nezkoušet!

Pozor na nebezpečný příkaz ! Otestovat nanejvýš pouze v podadresáři!

- echo " na tento prikaz pozor rm –rf \* "
	- Jen výpis
- $\circ$  echo " na tento prikaz pozor ` rm –rf  $\ast$  ` "
	- Nezkoušet, smaže!!

Klasická ukázka code injection, kdy zdánlivě bezpečný příkaz echo může vést ke škodlivé činnosti

### Co když zapomenu syntaxi for, case atd. ?

- Pokud máme jako aktuální shell bash (není-li tomu tak lze zajistit spuštěním */bin/bash*), můžeme získat nápovědu pro syntaxi interních příkazů takto:
- $\triangleright$  help for ; help if ; help case ; help echo ... **• help** test … jaké podmínky lze testovat
- man bash
- man test

## Funkce v bashi

```
!#/bin/bash
# prevzato z http://www.linuxexpres.cz/praxe/bash-23-dil
```

```
tento_pocitac() 
{<br>{
  echo -n "Pocitac: $HOSTNAME, cas: " 
  date
} 
echo "Obsazenost disku:" 
tento_pocitac
df -hecho 
echo "Prihlaseni uzivatele:"
tento_pocitac
who
```
### Funkce v bashi – návratová hodnota

```
#!/bin/bash
```
# prevzato z http://www.abclinuxu.cz/clanky/navody/bash-iv

```
vrat_retezec() { 
  echo "Řetězec" 
}
```

```
promena=$(vrat_retezec) 
echo $promena
exit 0
```
## Funkce v bashi - parametry

 Při volání funkce poziční parametry např. \$1 nahrazeny parametry funkce

#!/bin/bash obed() { echo "Mam chut na \$1" } obed "pecene kure" obed rizek

## Iterace přes vstupní parametry

```
\#!/bin/bash
```

```
if [ $# -gt 3 ] ; then
 echo "Vic nez 3 parametry"
else
 echo "Nanejvys 3 parametry"
fi
```

```
for f in \mathcal{S} \varnothing\mathsf{do}echo $f
done
```
#### Napište jeden skript v bashi, který:

- Skript
	- vypíše Jsem spuštěný bez parametru.
- Skript –a
	- vypíše na obrazovku Ahoj
- ▶ Skript --pozdrav
	- Vypíše na obrazovku Ahoj
- Skript –u
	- Uloží do souboru *lide.txt* seznam aktuálně přihlášených uživatelů
- ▶ Skript –f f1 f2
	- Uloží do souboru f2 první a pátou řádku ze souboru f1 (nápověda – pro 5. řádku použijte např. kombinaci head a tail)

#### Pokračování zadání:

- Skript –v adr
	- Vypíše z adresáře pro každou položku, zda se jedná o soubor nebo adresář, tj. soubor: ahoj.txt adresar: adr1
- ▶ Skript -z f1
	- Spočte počet znaků v textovém souboru f1 a přidá do souboru znaky.txt následující záznam: soubor: soub1.txt znaku: 15
- Skript –s s1 s2 s3 s4
	- Spojí obsah textových souborů s1, s2, s3 do výsledného souboru s4
- ▶ Skript –t s1
	- Vypíše, zda je s1 obyčejný soubor, adresář, blokové nebo znakové zařízení

### awk – manipulace s textem

 $\triangleright$  who  $\vert$  awk '{ print \$1 }'

who | awk '{ print \$6, \$1 }'

Máme text. soubor seznam1 (jmeno prijmeni) Chceme vypsat ve tvaru (prijmeni jmeno)

 awk '{ print \$2, \$1}' seznam1.txt awk '{ print NR, \$2, \$1}' seznam1.txt

Číslo řádky

### awk

 $\rightarrow$  awk '/^Jan/ { print NR, \$2,\$1}' seznam1.txt awk '/Novak\$/ { print NR, \$2,\$1}' seznam1.txt

#### /^Jan/ .. Vezme řádky začínající na Jan

/Novak\$/ .. Řádka končí na Novák

- http://cs.wikipedia.org/wiki/AWK
- http://www.ucw.cz/~hubicka/skolicky/skolicka20.html

# Další úkoly

- ▶ Stáhněte si příkazem wget: http://home.zcu.cz/~pesicka/zos/logy
- $\triangleright$  OK
- $\triangleright$  ERROR
- CRITICAL ERROR
- $\triangleright$  FAIL

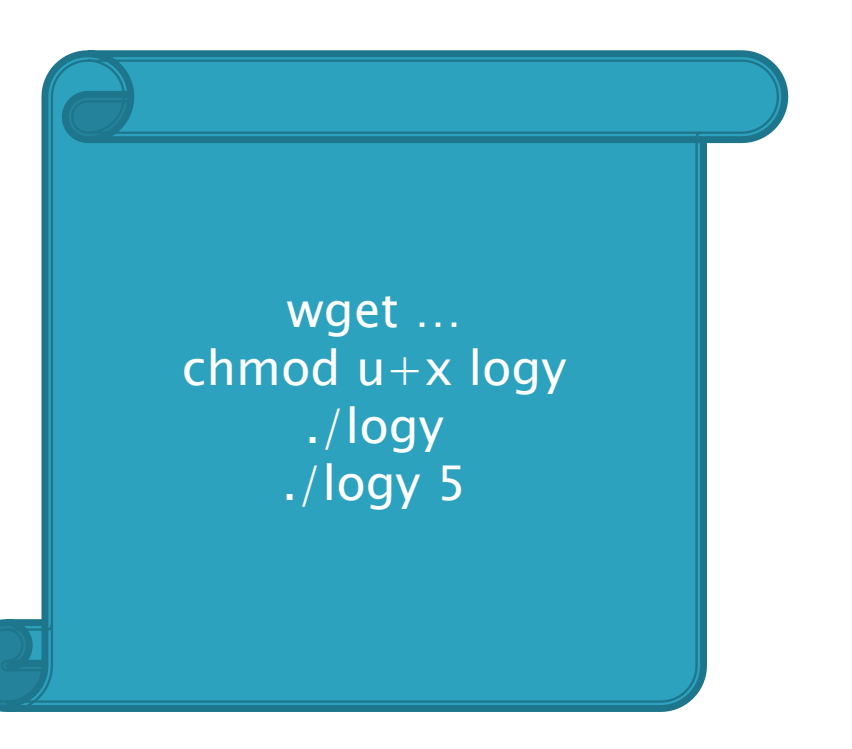

- 1. Jedním příkazem vytvořte soubor s chybovými hláškami chyby.txt a soubor s ok hláškami ok.txt
- 2. Vytvořte soubor vse.txt s kompletním výstupem logovacího programu
- 3. Vypište na obrazovku jen chybové stavy, tak aby byly vypsány po stránkách
- 4. Vytvořte adresáře, podle druhů chyb, tzn. fail, error...
- V každém adresáři vytvořte soubor chyby.txt, který bude obsahovat jen výpisy chyb daného typu
- Na konec tohoto souboru napište počet chybových hlášení
- Do souboru proceschyby.txt vložte čísla procesů a jejich počet chyb